## File:Change your password 1.PNG

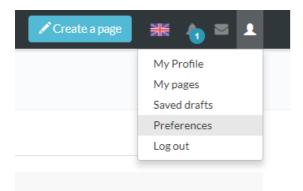

No higher resolution available.

Change\_your\_password\_1.PNG (349 × 233 pixels, file size: 8 KB, MIME type: image/png)

Change\_your\_password\_1

## File history

Click on a date/time to view the file as it appeared at that time.

|         | Date/Time               | Thumbnail                               | Dimensions       | User                    | Comment                |
|---------|-------------------------|-----------------------------------------|------------------|-------------------------|------------------------|
| current | 11:54, 22 February 2019 | Create spage: Mr 👍 🖾 🗓                  | 349 × 233 (8 KB) | Staff (talk   contribs) | Change_your_password_1 |
|         |                         | My pages<br>Saved drafts<br>Preferences |                  |                         |                        |
|         |                         | Logout                                  |                  |                         |                        |

You cannot overwrite this file.

## File usage

The following 2 pages link to this file:

Change your password

Change your password/fr

## Metadata

This file contains additional information, probably added from the digital camera or scanner used to create or digitize it. If the file has been modified from its original state, some details may not fully reflect the modified file.

| Horizontal resolution | 37.79 dpc |  |
|-----------------------|-----------|--|
| Vertical resolution   | 37.79 dpc |  |